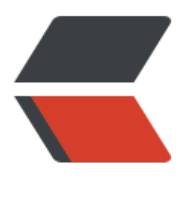

链滴

# Linux 中 zip 压缩和 [un](https://ld246.com)zip 解压缩 - 命令详 解

作者: zhaofusheng

- 原文链接:https://ld246.com/article/1573635432376
- 来源网站: [链滴](https://ld246.com/member/zhaofusheng)
- 许可协议:[署名-相同方式共享 4.0 国际 \(CC BY-SA 4.0\)](https://ld246.com/article/1573635432376)

# **一、常用命令**

# **1、把/home目录下面的mydata目录压缩为mydata.zip**

zip -r mydata.zip mydata #压缩mydata目录

# **2、把/home目录下面的mydata.zip解压到mydatabak目录里面**

unzip mydata.zip -d mydatabak

## **3、把/home目录下面的abc文件夹和123.txt压缩成为abc123.zip**

zip -r abc123.zip abc 123.txt

### **4、把/home目录下面的wwwroot.zip直接解压到/home目录里面**

unzip wwwroot.zip

#### **5、把/home目录下面的abc12.zip、abc23.zip、abc34.zip同时解压到/hom 目录里面**

unzip abc\\*.zip

# **6、查看把/home目录下面的wwwroot.zip里面的内容**

unzip -v wwwroot.zip

## **7、验证/home目录下面的wwwroot.zip是否完整**

unzip -t wwwroot.zip

## **8、把/home目录下面wwwroot.zip里面的所有文件解压到第一级目录**

unzip -j wwwroot.zip

# **二、主要参数**

1、-c:将解压缩的结果

2、-l:显示压缩文件内所包含的文件

- 3、-p:与-c参数类似,会将解压缩的结果显示到屏幕上,但不会执行任何的转换
- 4、-t:检查压缩文件是否正确
- 5、-u:与-f参数类似,但是除了更新现有的文件外,也会将压缩文件中的其它文件解压缩到目录中
- 6、-v:执行是时显示详细的信息
- 7、-z:仅显示压缩文件的备注文字
- 8、-a:对文本文件进行必要的字符转换
- 9、-b:不要对文本文件进行字符转换
- 10、-C:压缩文件中的文件名称区分大小写
- 11、-j:不处理压缩文件中原有的目录路径
- 12、-L:将压缩文件中的全部文件名改为小写
- 13、-M:将输出结果送到more程序处理
- 14、-n:解压缩时不要覆盖原有的文件
- 15、-o:不必先询问用户,unzip执行后覆盖原有文件
- 16、-P:使用zip的密码选项
- 17、-q:执行时不显示任何信息
- 18、-s:将文件名中的空白字符转换为底线字符
- 19、-V:保留VMS的文件版本信息
- 20、-X:解压缩时同时回存文件原来的UID/GID